AiM Infotech

#### MBE 967/970 ECU

#### Release 1.01

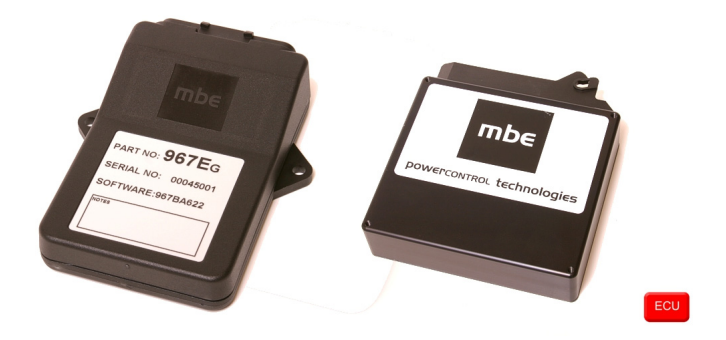

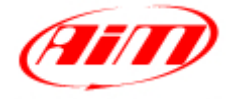

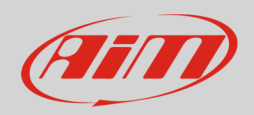

#### 1 Supported models

This tutorial explains how to connect MBE ECUs to AiM devices. Supported models are:

- MBE 967
- MBE 970

### $\overline{\phantom{a}}$ Software setup

MBE 967 and 970 ECUs come with EasyMap software. To allow them a correct communication with AiM devices set them up as follows:

- Connect the ECU to your PC and power it connecting ECU pin 13 at 12V and ECU pin 6 or other GND pin – to GND.
- Run Easy Map and follow this path:
	- o Data –>Get Data
	- o "Select Parameter" window appears –> open "Data Logging" directory
	- o select "Data Logger Link";
	- o in "Data Source" options select Select "ECU device"
	- o press "OK"
- EasyMap reads now the information from the ECU and opens a new window to configure the communication

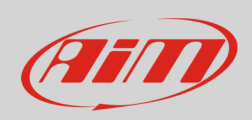

• all parameters needs configuration as in the following table:

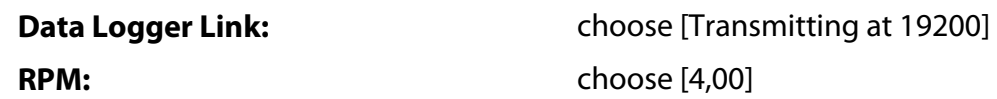

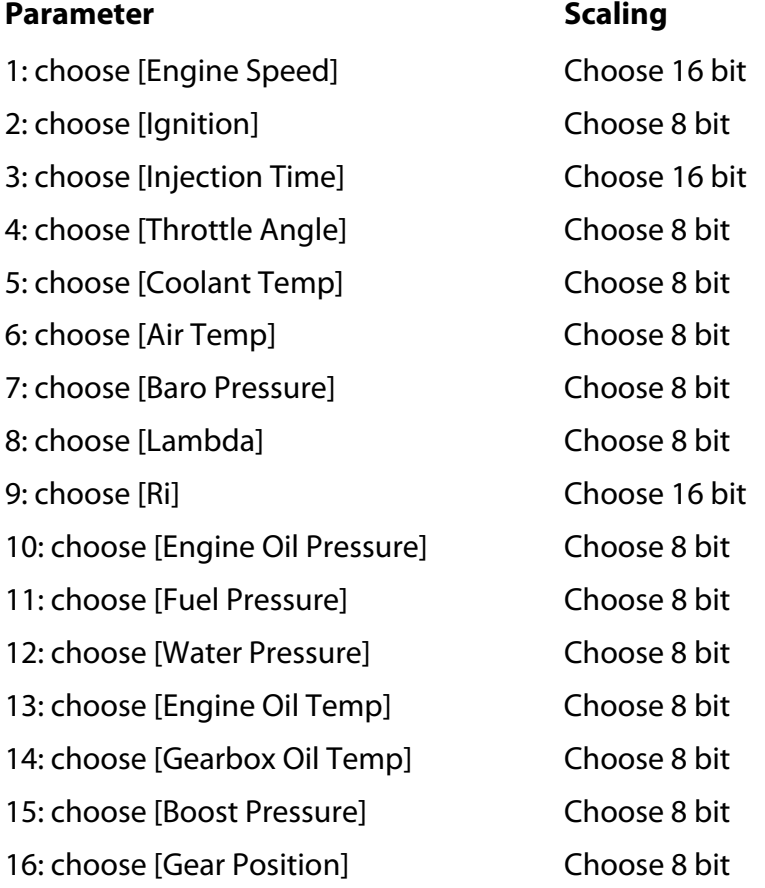

**Please note**: data logging configuration with EasiMap V5.0 software is intended for expert users only. Refer to www.mbesystems.com for further information.

- once all parameters configured press "Send" and choose "ECU Device" if requested; the configuration is stored in ECU memory
- close configuration window and quit the program
- before connecting MBE ECU to AiM device enable "Broadcast Mode" ensuring a nominally zero voltage (or open circuit) on fuel trim and ignition trim inputs.

**InfoTech** 

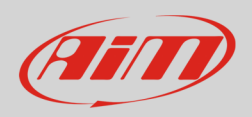

### 3 Wiring connection

MBE 967 and MBE 970 ECUs feature a serial communication protocol and they connects differently to AiM devices as explained below.

# 3.1 Connection of MBE 967

MBE 967 is equipped with a 36 pins front connector. Here below is its pinout as well as connection scheme.

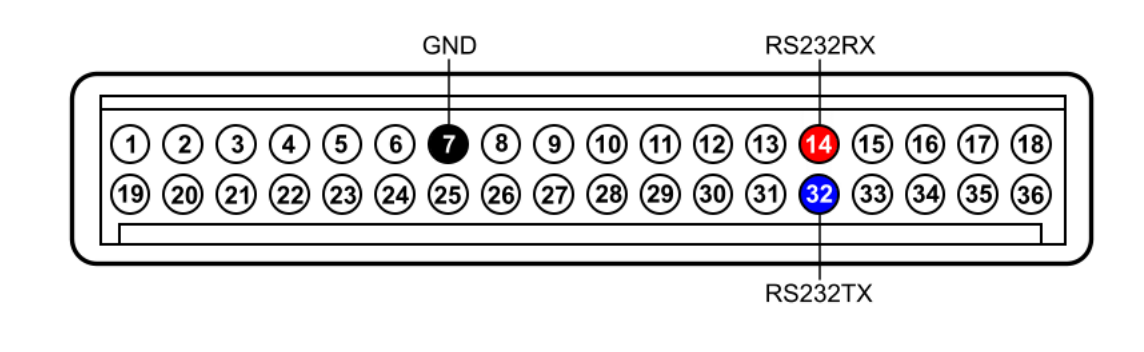

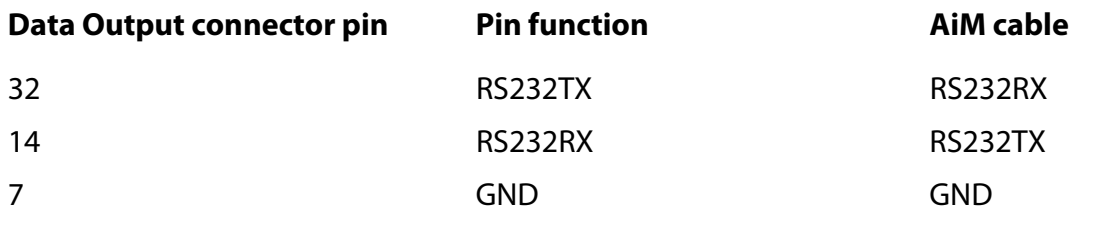

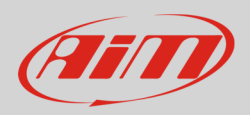

## 3.2 Connection of MBE 970

MBE 970 ECU is equipped with a 55 pins front connector. Here below is connection table.

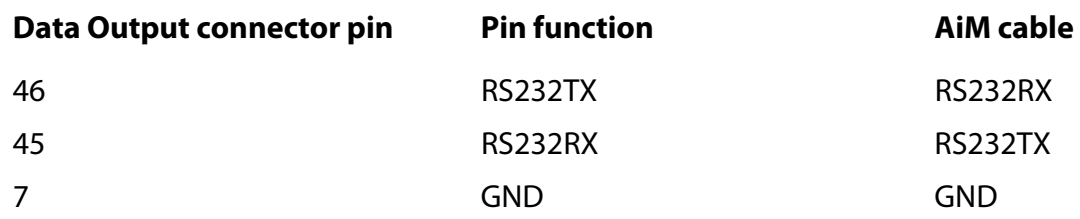

### 4 AiM device configuration

Before connecting the ECU to AiM device set this up using AiM Race Studio software. The parameters to select in the device configuration are:

- ECU manufacturer "MBE"
- ECU Model "967/970"

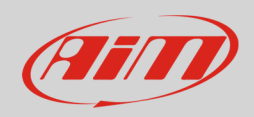

## 5 Available channels

Channels received by AiM devices connected to "MBE" "967/970" protocol are:

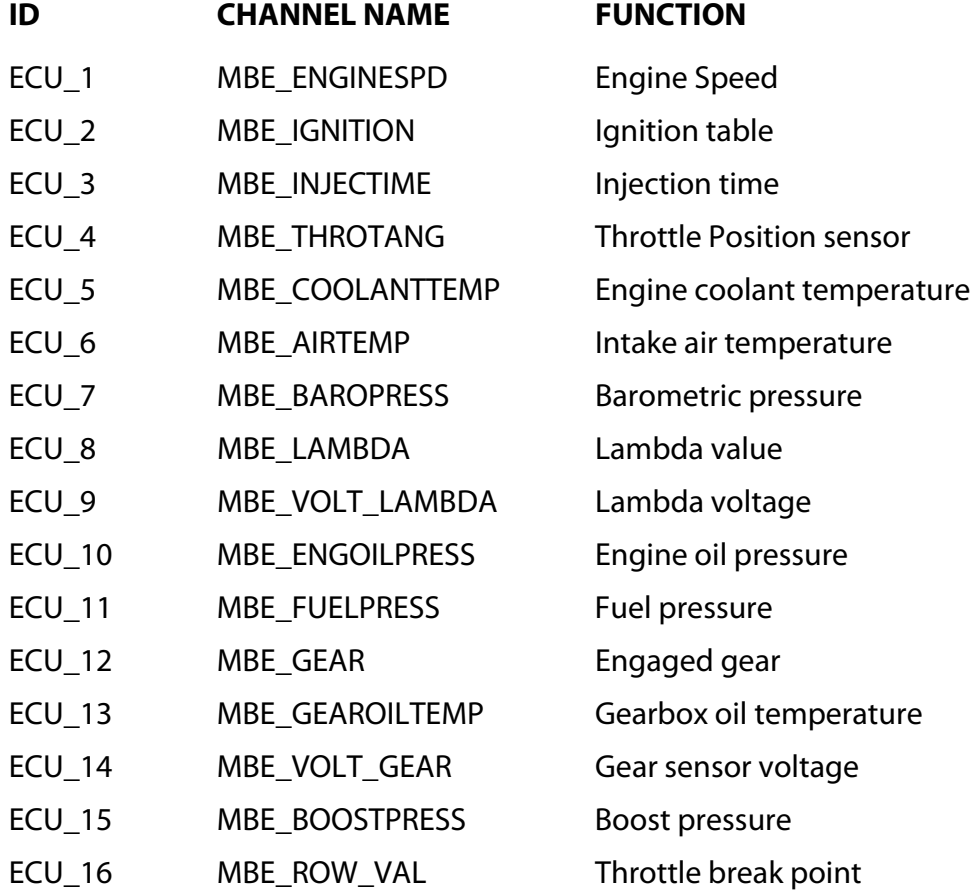